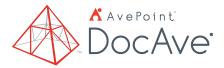

# Microsoft® SharePoint® Deployment Management with DocAve Deployment Manager

Automate Microsoft SharePoint Server and SharePoint Online implementation from staging to production.

# **Pre-Deployment**

- Source and Destination Comparison Compare source and destination SharePoint objects to quickly view object details and identify elements for propagation as well as execute propagation tasks from one object to another (or to multiple objects)
- **Comparison Reports** Schedule or generate real-time .xls/.csv/.txt comparison reports for an overview of large environments or selected scopes
- SharePoint Code Analysis Framework (SPCAF) Integration Scan and report on each customized solution before deployment to detect potential issues and risks to your environment, operational processes, and data
- **Backup and Rollback** Automatically backup the destination environment before deployment for easy rollback
- Security Trimming Utilize security trimming to grant or deny user/group permissions to run deployment jobs

| SPCAF Analysis Summary Report Description Temport provide a summary of the analysis results in charts and diagrams. Drint Wednesday, September 7, 200 33443 AAA Control Win SPCAF, Vestor 6.522444                                                                                                    | 🗓 👬 🗙                                                | Endown         Here Menager         Queue Trobit         Compare           Compare         Compare         Compare         Compare |                        |  |  |  |  |
|----------------------------------------------------------------------------------------------------|------------------------------------------------------|----------------------------------------------------------------------------------------------------|------------------------|--|--|--|--|
| You only see the limited summary report<br>SYCH could not find a valid and activities from and created only a minimal analysis summary.<br>Uzerse esses the learner the formal Asses with a valid former.                                                                                                    | Try the full version O Click the tree below to exper | Hanage Commit                                                                                                    |                        |  |  |  |  |
| <ul> <li>Code Quality</li> <li>Excert quality can be a developed frame in the physicher code.</li> <li>The oper quality can be a developed frame in the physicher code.</li> <li>The oper table more that developed frame in the physicher code.</li> <li>The oper table more that developed frame in the physicher code.</li> <li>The oper table more that developed frame in the physicher code.</li> <li>The oper table more that developed frame in the physicher code.</li> <li>The oper table more that developed frame in the physicher code.</li> <li>The oper table more that developed frame in the physicher code.</li> <li>The oper table more that developed frame in the physicher code.</li> <li>The oper table more that the developed frame in the physicher code.</li> <li>The oper table more that the physicher code.</li> <li>The oper table more that the physicher code.</li> <li>The oper table more that the physicher code.</li> <li>The oper table more table more that the physicher code.</li> <li>The oper table more table more table more table more table more table.</li> <li>The oper table more table more table more table more table.</li> <li>The oper table more table more table more table more table more table.</li> <li>The oper table more table more table more table more table more table more table.</li> <li>The oper table more table more table more table more table more table more table.</li> <li>The oper table more table more</li></ul> | Analysis Statistics:                                 | por Canada O ()<br>Colpenta                                                                                                    | Definition             |  |  |  |  |
| Performance                                                                                                    | 0                                                    |                                                                                                    | Compare - Add to Queue |  |  |  |  |

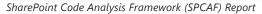

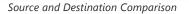

# **Deployment of Sharepoint Objects with Full Fidelity**

- Support of Hybrid SharePoint Environments Deploy and manage content, design elements, web front-end (WFE) configurations, solutions, and shared services within or across SharePoint Server 2019 or Microsoft 365 SharePoint Online.
- Granular Deployment Granularly select SharePoint objects to deploy to other locations, including web applications, site collections, sites, lists, folders, items, apps, site and list settings, SharePoint Designer objects, site and list columns and content types, workflows, user or farm solutions, IIS site files, GAC, custom features, site definitions, and Managed Metadata Service

- Custom Pattern Manager Create custom patterns for selected SharePoint objects and elements for easy deployment in one-to-one or one-to-many mode
- Associated Metadata Deployment Choose whether to include all associated content settings (security, user profiles, and user content), workflow definitions (out-of-the-box SharePoint workflows, SharePoint Designer workflows, Nintex workflows, and Visual Studio workflows), and Managed Metadata terms during deployment
- User, Domain, and Language Mapping Update permissions, metadata, or language information with comprehensive user, domain, and language mapping

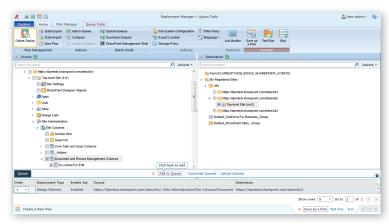

Granular Deployment

- WFE Local Files Deployment Configure restricted file types and paths to migrate eligible files or folders with security settings across file systems in SharePoint WFEs
- Conflict Resolution Utilize flexible conflict resolution to skip, merge, replace, or overwrite web applications, site collections, sites, lists, apps, or items

### Flexible Plan Management

- Online Deployment Minimize business disruption through plan-based online deployment with customizable scheduling options
- Offline Deployment Offline deployment enables to best take advantage of slow or secured networks
- **Deployment Prioritization** Manage deployment plan prioritization by downloading and uploading plan queues, or utilize the integrated SharePoint Management Shell to enable batch mode operation

### **Deployment Monitoring**

- Instant Email Notification Report on deployment tasks to track changes and notify stakeholders upon completion
- Comprehensive Report Dashboard Provide a comprehensive report dashboard to view details of all deployment jobs

| * = 5 1                       |                                              |                           |           |                  |                                          |                      |          | Deplo                                            | yment M | anager              |             |                | 🙇 User: admin +                        |
|-------------------------------|----------------------------------------------|---------------------------|-----------|------------------|------------------------------------------|----------------------|----------|--------------------------------------------------|---------|---------------------|-------------|----------------|----------------------------------------|
| Doc/ve Home                   | Plan                                         | Manager                   |           |                  |                                          |                      |          |                                                  |         |                     |             |                |                                        |
| nine Deploy                   | Plan                                         | Add to<br>Compa<br>Create | container | Ag Dos           |                                          | vers<br>Nagement She |          | le System Con<br>xport Location<br>torage Policy |         | Filter Policy       | Job Monitor |                |                                        |
| Plan Management Actions       |                                              |                           |           |                  | Batch Mode Settings Statistics           |                      |          |                                                  |         |                     |             |                |                                        |
| What is Deployn               |                                              | and Association           |           |                  |                                          |                      |          |                                                  |         |                     |             | What would you | : like to do next?                     |
| What can these                | settings                                     | do for yo                 | w?        |                  |                                          |                      |          |                                                  |         |                     |             |                |                                        |
| <ul> <li>Dashboard</li> </ul> |                                              |                           |           |                  |                                          |                      |          |                                                  |         |                     |             |                |                                        |
| lob Statistics                |                                              |                           |           |                  |                                          |                      |          |                                                  |         |                     |             |                | Last Refresh Time: 2015-01-06 16:57:30 |
| rom 2014-12-24 to             |                                              |                           |           |                  |                                          |                      |          |                                                  |         |                     |             |                |                                        |
| Current Job                   | • Re                                         | ge: 5d 2w                 | 5m 3m (   | Sm Custo         | · Use                                    | rs: All User         | •        | Job Status:                                      | Select  | All                 |             |                |                                        |
| Finished v                    | inished<br>ith<br>Failed<br>kipped<br>kopped | -                         |           | 4                |                                          | •                    |          | 12                                               |         | 16                  |             |                |                                        |
| Storage Usage                 | Storage                                      | Incation                  |           |                  |                                          |                      |          |                                                  |         |                     |             |                |                                        |
|                               | -                                            | ice                       |           | Manaper<br>Other | 4008<br>Used Spi<br>Used Spi<br>Free Spi |                      | 008<br>8 | Other Used  80GB                                 | Space   | Free Space<br>100G8 |             |                |                                        |

Comprehensive Report Dashboard

For a comprehensive list of new features in this release, please review our Release Notes.

#### How to Buy AvePoint Products

Contact: 201.793.1111 | <u>Sales@AvePoint.com</u> AvePoint Global Headquarters | 525 Washington Blvd, Suite 1400 | Jersey City, NJ 07310

Start your free trial today: www.avepoint.com/download

© AvePoint, Inc. All rights reserved. DocAve, AvePoint and the AvePoint logo are trademarks of AvePoint, Inc. All other marks are trademarks of their respective owners. Accessible content available upon request